بنام خلوته وخشناه مهربان

**عنوان مقاله : ارتباط سريال كامپيوتر و ميكروكنترلر با استفاده از VB و++VC**

> **ارائه دهنده : بهزاد خزاما دانشجوي برق دانشگاه آزاد سبزوار**

### **مقدمه :**

در اين مقاله سعي در تشريح چگونگي كار با پورت سريال و ايجاد ارتباط بين دو **كامپيوتر** و يا **كامپيوتر** و **ميكروكنترلر** را داريم.

همچنين چگونگي ارتباط با مودم و انتقال اطلاعات از طريق آن بررسي شده است . در اينجا ما از **VB** براي ارتباط با روالهاي روالهاي **API** و يا كنترل هاي **ACTIVEX** استفاده كرده ايم كه البته توضيحات ذكر شده در زبانهاي زبانهاي ديگري مانند **++VC** نيز صادق ميباشد .كه به تشريح آن خواهيم پرداخت

**-------------------------------------**

در اين مقاله سعي در تشريح چگونگي كار با **پورت سري***ال كام***پيوتر** و ارتباط آن با **كامپيوترهاي ديگر** و يا با ميكروكنترلر را داريم.

همچنين چگونگي ارتباط با مودم و انتقال اطلاعات از طريق آن بررسي شده است . در اينجا ما از VB براي ارتباط با روالهاي API و يا كنترل هاي ACTIVEX استفاده كرده ايم كه البته اكثر توضيحات ذكر شده در زبانهاي ديگري مانند ++VC نيز صادق ميباشد .كه به تشريح آن خواهيم پرداخت .

هر كامپيوتر داراي تعدادي پورت سريال ميباشد كه به ت رتيب به نامهاي ٣**,**,**Com**٢**,Com**١**,Com** ناميده ميشوند. و هر كدام ممكن است كه براي ارتباط با وسيله خاصي در نظر گرفته شود . مثلا' ممكن است موش به ١COM و اسكنر به ٢COM و هر دستگاه سريال ديگري نيز به همين صورت بروي يكي از پورتهاي سريال نصب شده در PC متصل شود . پورت سريال كانالي براي انتقال اطلاعات و دريافت آن به صورت بيت به بيت است .O/I به روش سريال نمونه اي از نحوه' ارتباط حمايت شده توسط ويندوز است اين روش هنگام ارتباط (ONE TO ONE (بين دو وسيله استفاده مي شود اين روش ميتواند با استفاده از كابل يا مودم يا استفاده از فرستنده گيرنده هاي مادون قرمز ايجاد گردد .ارتباط سريال با استفاده از روالهاي API بسيار شبيه كار با فايلها ميباشد . همچنين ويندوز داراي توابعي براي باز يا بسته كردن و دستكاري مشخصات پورت ميباشد. براي كار با پورت سريال توابعي موجود است تا بتوان اطلاعات CPUرا به زبان پورت ترجمه نمود و آنرا به فرم بيت به بيت درآورد تا براي ارسال آماده شوند همچنين در حالت دريافت اطلاعات نيز با كنار هم قرار گرفتن اين بيتها يك بايت ايجاد شده و به CPU براي پردازش فرستاده ميشود. البته اين فرايند توسط لايه هاي مختلفي صورت ميگير د ويندوز براي كار با پورت سريال از يك درايور انتقال سريال بنام DRV.COMM استفاده ميكند. البته با وجود روالهاي API ديگر نيازي به چنين ارتباطهاي سطح پائيني براي برنامه نويس احساس نميشود . به عنوان يك برنامه نويس بسته به نياز خود ميتوانيد از روالهاي API و يا از يكسري ACTIVEX استفاده نمائيد. در اين مقاله ما به ذكر برخي از روالهاي API مهم و توضيح يك ACTIVEX ارئه شده همراه با PRO STADIO VISUAL بنام ٣٢COMM خواهيم پرداخت درانتها نيز به طريقه' ارتباط با ميكروكنترلر خواهيم پرداخت .

## **قدم اول : ايجاد ارتباط با پورت سريال توسط ٣٢**COMM .

براي شروع به كار و دسترسي به پورت توسط ٣٢COMM يكسري property گنجانده شده است كه با setكردن آنها ميتوان پورت را آماده دسترسي نمود . در زير به توضيح اين property ها ميپردازيم.

mscomm**١**.Comport=[value]پورت'شماره كردن Set **- ١** اين property شماره پورت مورد نظر را SET مينمايد. اين مقدار ميتواند بين -٠ ١٦ باشد. اگر پورتي با شماره'مورد نظر شما موجود نباشد يك خطا رخ ميدهد كه ميتوان از آن براي اطمينان از انجام كار سود برد. mscomm**١**.setting = [string value]پورت مشخصات كردن set **- ٢**

اين property امكان تعريف مشخصات پورت را ميدهد .اين مشخصات بايستي به صورت يك رشته تعريف شود.اين رشته ميباشد " **boud rate , parity bit , data bit ,stop bit** " تعريف شامل مقادير معتبر براي اين مقادير را در جدول زير نشان داده شده است .

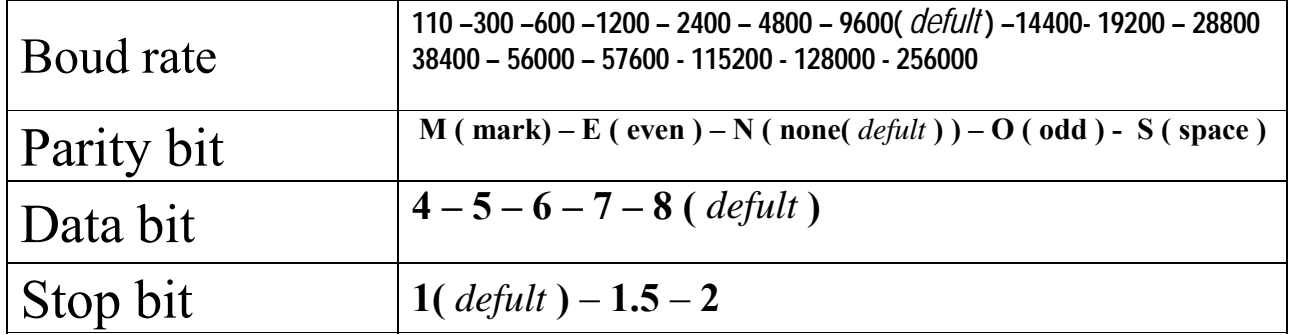

portopen =  $\lceil$ value *bolean* $\rceil$  **- \*** 

با set كردن آن به **TRUE** پورت مورد نظر باز شده و در اختيار ما قرار ميگيرد .براي قطع ارتباط اين خاصيت را **FALS** ميكنيم . اگر شماره' پورت در **comport** درست set نشود ( موجود نبودن پورت ) با باز كردن پورت يك خطا رخ ميدهد كه ميتوان با چك كردن آن درستي عمل را تست نمود.

**' Open the serial port MSComm1.CommPort = 2 MSComm1.Settings = "9600,N,8,1" MSComm1.PortOpen = True** 

## **قدم دوم : سازماندهي <sup>و</sup> تنظيمات مورد نياز .**

**تنظيم بافرهاي ورودي وخروجي :** وقتي كه شما يك پورت را باز ميكنيد دو بافر ورودي و خروجي ايجاد ميشود اين بافرها نگهدارنده' اطلاعات ورودي وخروجي ميباشند .براي سازماندهي اين بافرها تعدادي property وجود دارد. **Outbuffersize** و **Inbuffersize** براي تعيين مقدار حافظه'بافر براي ورودي و خروجي ميباشد . افزايش مقدار اين حافظه ها باعث احتمال كاهش حافظه براي برنامه ميشود البته با وجود كامپيوترهاي امروزي نيازي به نگراني نيست .كاهش اين مقدار نيز باعث بروز over flow ميشود مگر اينكه از hand shaiking استفاده نماييد .

-----------------------------------------------------------------------------------------

## **Rthershold , Sthershold**

Sthershold وظيفه' set كردن و برگرداندن حداقل تعداد كاراكترهاي قابل قبول در بافر خروجي قبل از رويدادoncomm و تغيير مقدار commevnt به مقدار commevsend را دارد مثلا ٠ كردن آن باعث غير فعال شدن رويداد oncomm در برابر اين مورد ميشود و ١ كردن آن باعث رويدادن آن در زمان خالي شدن بافر ميشود .براي توضيحات بيشتر به توضيحات رويداد oncomm مراجعه نمائيد .

Rthershold وظيفه' set كردن و برگرداندن تعداد كاراكترهاي موجود در بافر ورودي قبل از ايجاد رويداد oncomm و تغيير مقدار commevnt به مقدار commevrecive را دارد .

-----------------------------------------------------------------------------------------

**Inputlen** 

Set كننده و برگرداننده طول رشته' خوانده شده توسط input ميباشد. قرار دادن **٠** در آن باعث خواندن تمام محتويات بافر گيرنده ميشود.

## **Eofenable**

نشانگررسيدن به يك رشته eof file (x7)) end of file - كردن آن با رسيدن به eof يك رويداد oncomm رخ خواهد داد.

## **اداره كردن بافرهاي ورودي <sup>و</sup> خروجي**

همانطور كه گفته شد بافرهاي ورودي و خروجي هنگام ايجاد يك پورت ايجاد ميشود. شما با يكسري property ميتوانيد بر رفتار اين بافرها كنترل داشته باشيد. شما ميتوانيد اطلاعات را به صورت binary باtext دريافت كنيد.

### **Input**

اين خاصيت براي ذخيره كردن و بازيابي اطلاعات درون بافر ورودي بكار ميرود. مثلا اگر ميخواهيد اطلاعات رسيده را در يك **text**١**.text = mscomm**١**.input** :دهيد نشان text box

نكته : ابتدا بايستي طول رشته' مورد نظر را با inputlen معين كنيد .

## **Inputmode**

براي تعين فرمت ورودي بكار ميرود شما ميتوانيد اطلاعات را به صورت binary باtext دريافت كنيد اين كار را با استفاده از ثابتهاي vb به نامهاي **comminputmodetext** يا **comminputmodebinary** انجام پذير است . در اين صورت اطلاعات به صورت text و يا باينري در يك آرايه' باينري ذخيره ميشود .

## **Inbuffercount**

بيانگر تعداد بايتهاي رسيده مي باشد همچنين با صفر كردن آن بافر ورودي پاك ميشود **بافر فرستنده ----------------------------**

## **Output**

از اين خاصيت براي ارسال اطلاعات يا دستورات استفاده نمود .مانند خاصيت input شما ميتوانيد binary باtext را ارسال كنيد اين كار را ميتوانيد با استفاده از تعريف مقادير به صورت binary باtext انجام دهيد .

### **مثال:**

**MSComm1.Output = "ATDT 111-111111" Send an AT command MsComm1.Output = "This is a text string" Send a text string**  MSComm1.Output = Out **Send Byte array data** Send Byte array data نكته : براي آشنائي با دستورات **AT** به بخش ارتباط با مودم مراجعه كنيد .

شما همچنين ميتوانيد به تعداد كاراكترهاي ارسالي از طريق اين خاصيت پي ببريد . **Outbuffercount**

## **Hand Shaiking دستدهي**

يك بخش مهم در سازماندهي بافرهاي ورودي وخروجي اطمينان از صحت اطلاعات رسيده و اطلاعات ارسالي است و اطمينان از اينكه سرعت در اطلاعات رسيده باعث سرريز (flow over (نشده است. **Shaiking Hand** با استفاده ار بروتكل ارتباطي خود اطلاعات رسيده را بررسي ميكنند تا در اثر سرريز از بين نرفته باشند .

### -----------------------------------------------------------------------------------------

شما بايستي كه پروتكل مورد نياز را تعيين كنيد. اين پروتكل در حالت عادي غير فعال است(comnone(

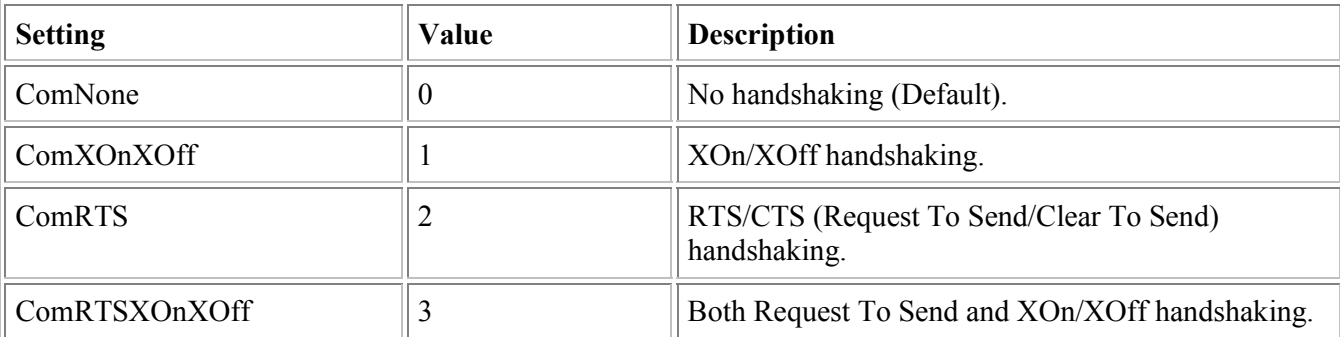

انتخاب پروتكلها بستگي زيادي به دستگاهي كه ميخواهيد ب ه آن متصل شويد دارد با انتخاب comRTSXOnXOff هردو پروتكل حمايت ميشوند

نكته : اگر شما اين خاصيت را به هر كدام از مقادير١ و ٢ set كنيد بايد كه خاصيت rtsenable را true كنيد وكر نه شما قادر به دريافت اطلاعات نخواهيد بود .

## **Rtsenable = [***bolean***]**

اين خاصيت باعث high شدن پايه'rts ميگردد پايه'rts در دستدهي cts/rtc استفاده شده و وجود اين خاصيت به شما اجازه ميدهد كه به صورت دستي اين كار را انجام دهيد

## **Dsrholding** .

تشخيص دهنده' وضعيت پايه' dsr است اين سيگنال از طرف فرستنده براي اعلام آمادگي خود فرستاده ميشود . **Dtrenable** 

با set كردن آن به true خط **Dtr** با باز شدن پورت high و با بسته شدن آن low ميشود

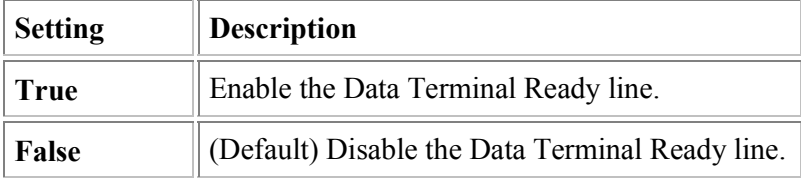

نكته: در اكثر مواقع با ٠ كردن اين خاصيت باعث hangup مودم ميشويم .

## **Ctsholding**

اين خاصيت تشخبص دهنده' آمادگي براي ارسال اطلاعات ميباشد كه با چك كردن پايه' cts اين كار را انجام ميدهد. اين پايه ورودي است و ار طرف فرستنده ارسال ميشود

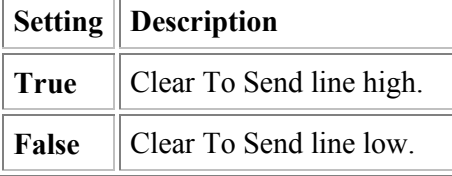

## **Parityreplace -------**

اين خلصيت set كننده و برگرداننده'كاراكتر جايگزين در هنگام رخداد خطاي parity است. اين كاراكتر در حالت معمول برابر ؟ است ولي شما ميتوانيد به هر كاراكتر ديگر آنرا set كنيد ويا با مقدار دهي "" آنرا غير فعال كنيد .

# **رخداد** *Oncomm* **<sup>و</sup> خاصيت** *Commevent*

در هنگام اجراي برنامه شما بايستي به رويدادهاي مختلف يا خطاهاي ايجاد شده ت وجه نماييد رخداد **Oncomm** و خاصيت **Commevent** به شما اجازه' بدام انداختن و چك كردن رخدادها و خطاهاي گوناگون را ميدهد . در هنگام رخ دادن خطا يك رويداد oncomm اجرا شده و مقدار خاصيت commevent تغيير ميكند. بنابراين شما ميتوانيد با تست اين خاصيت متوجه عملكرد برنامه شويد

. جدول زير مقادير خطاها در **commevent** نشان ميدهد .

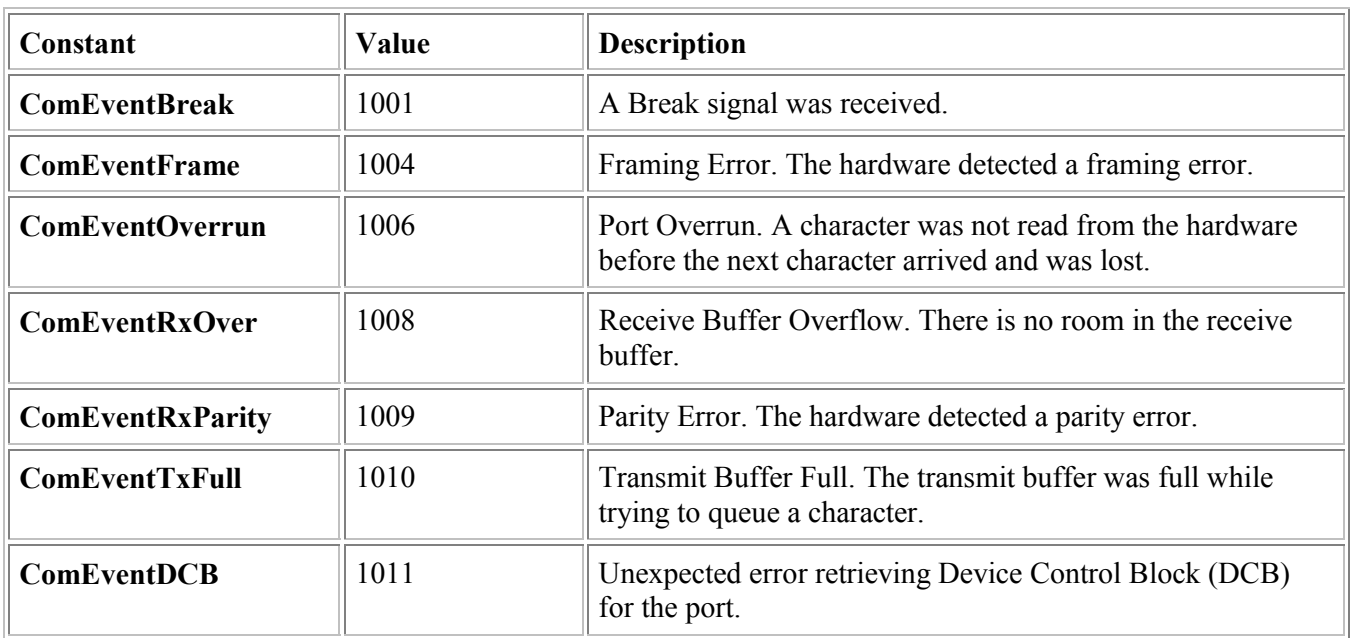

### جدول زير مقادير رويدادها را در **commevent** نشان ميدهد .

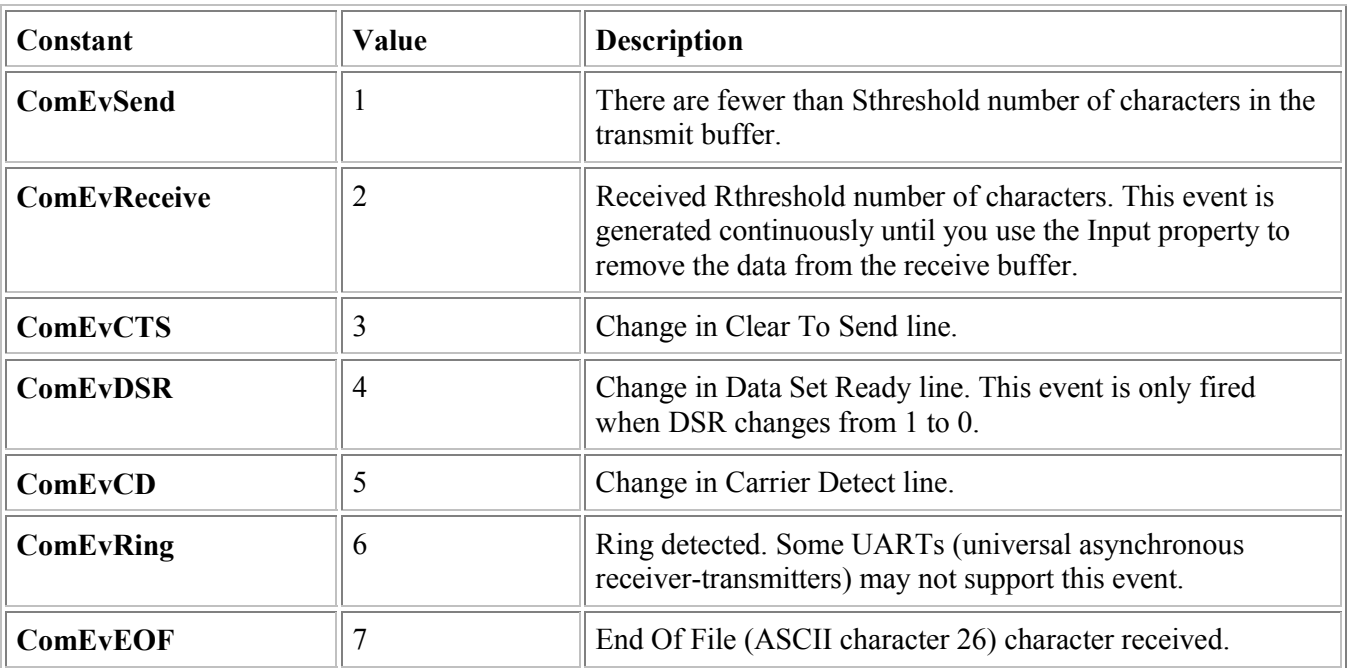

شما با تست اين مقادير در هنگام رويداد oncomm ميتوانيد اطلاعات مفيدي در مورد اجراي برنامه كسب كنيد.

**ارتباط با مودم ·** 

يكي از كاربردهاي جالب پورت سريال استفاده از آن براي ارتباط با مودم ميباشد مثلا ميتوانيد با آن شماره گيري كنيد و يا اطلاعات را از طريق خط تلفن ارسال و يا دريافت نماييد. مثلا براي شماره گيري با آن ميتوانيد از اين دستور استفاده كرد. **MSComm1.Output = "ATDT 0571-2642332" & vbcr** 

در اين مثال **AT** اغازگر ارتباط است **D** نشاندهنده'dialing و**T** شماره گيري به روش تن است. در حالت ارتباط با با يك شبكه بايستي از يك كاراكتر برگشتي نيز استفاده نمود .اگر شماره گيري درست انجام شود برگشتي تابع "**ok** "است. ديگر دستورات همراه **AT** به صورت زير است .

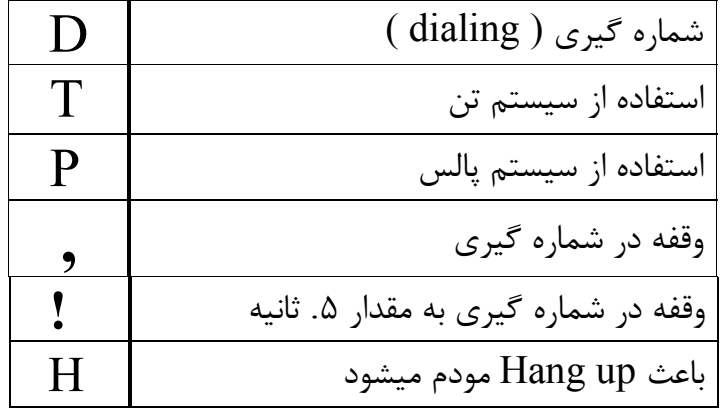

# **مثال : ارسال <sup>و</sup> دريافت يك فايل از طريق مودم**

**Dim Offset As Long : فرستنده بخش** 

```
 Dim FileData As Byte 
 Dim FileName As String 
Private Sub Form_Load() 
    MSComm1.Settings = "28800,N,8,1" 
    MSComm1.InputLen = 1 
    MSComm1.CommPort = 2 
    MSComm1.PortOpen = True 
    Offset = 1 
    Open FileName For Binary Access Read As #1 
End Sub 
Private Sub MSComm1_OnComm() 
    If MSComm1.CommEvent = 2 Then 
         temp = MSComm1.Input 
         If Offset <= FileLen(FileName) Then 
             Get #1, Offset, FileData 
             q = FileData 
             MSComm1.Output = Format(q, "000") 
             Offset = Offset + 1 
         End If 
    End If 
End Sub 
Private Sub Form_Unload(Cancel As Integer) 
    Close #1 
End Sub
```

```
 Dim ByteCount As Long : گيرنده بخش
Dim FileData As Byte 
Private Sub Form_Load() 
    MSComm1.Settings = "28800,N,8,1" 
    MSComm1.InputLen = 3 
    MSComm1.CommPort = 1 
    MSComm1.PortOpen = True 
    Open "c:\sample.txt" For Binary Access Write As #1 
End Sub 
Private Sub MSComm1_OnComm() 
    If MSComm1.CommEvent = 2 And MSComm1.InBufferCount > 0 Then 
        FileData = CInt(MSComm1.Input) 
        ByteCount = ByteCount + 1 
        Put #1, ByteCount, FileData 
        MSComm1.Output = Chr$(26) 
    End If 
End Sub 
Private Sub Command1_Click() 
    MSComm1.Output = Chr$(26) 
End Sub 
Private Sub Form_Unload(Cancel As Integer) 
    Close #1 
End Sub
```
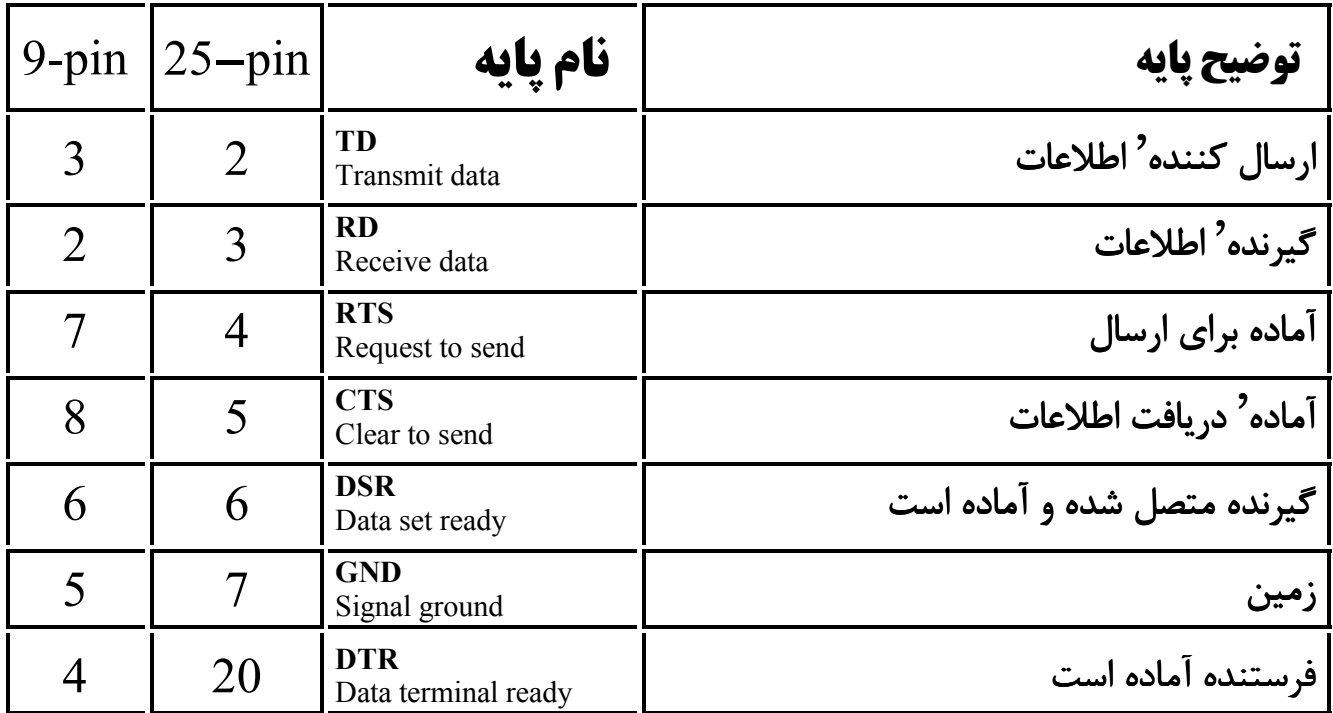

**توضيح پايه هاي پورت سريال**

# **ارتباط ميكروكنترلر <sup>و</sup> كامپيوتر از طريق پورت سريال .**

براي ارتباط با ميكرو از طريق پورت سريال ٢٣٢**RS** بايستي از يك رابط سخت افزاري براي تطابق سطح سيگنال ٢٣٢**RS** با سطح **TTL** استفاده نمود براي اين كار مي توان از تراشه هايي مانند ٢٣٢**MAX** يا ٢٣٣**MAX** و يا ٢٧٥**DS** استفاده نمود طرح ارائه شده در زير را ميتوان براي ارتباط ميكرو با ٢٣٢**RS** بكار برد .

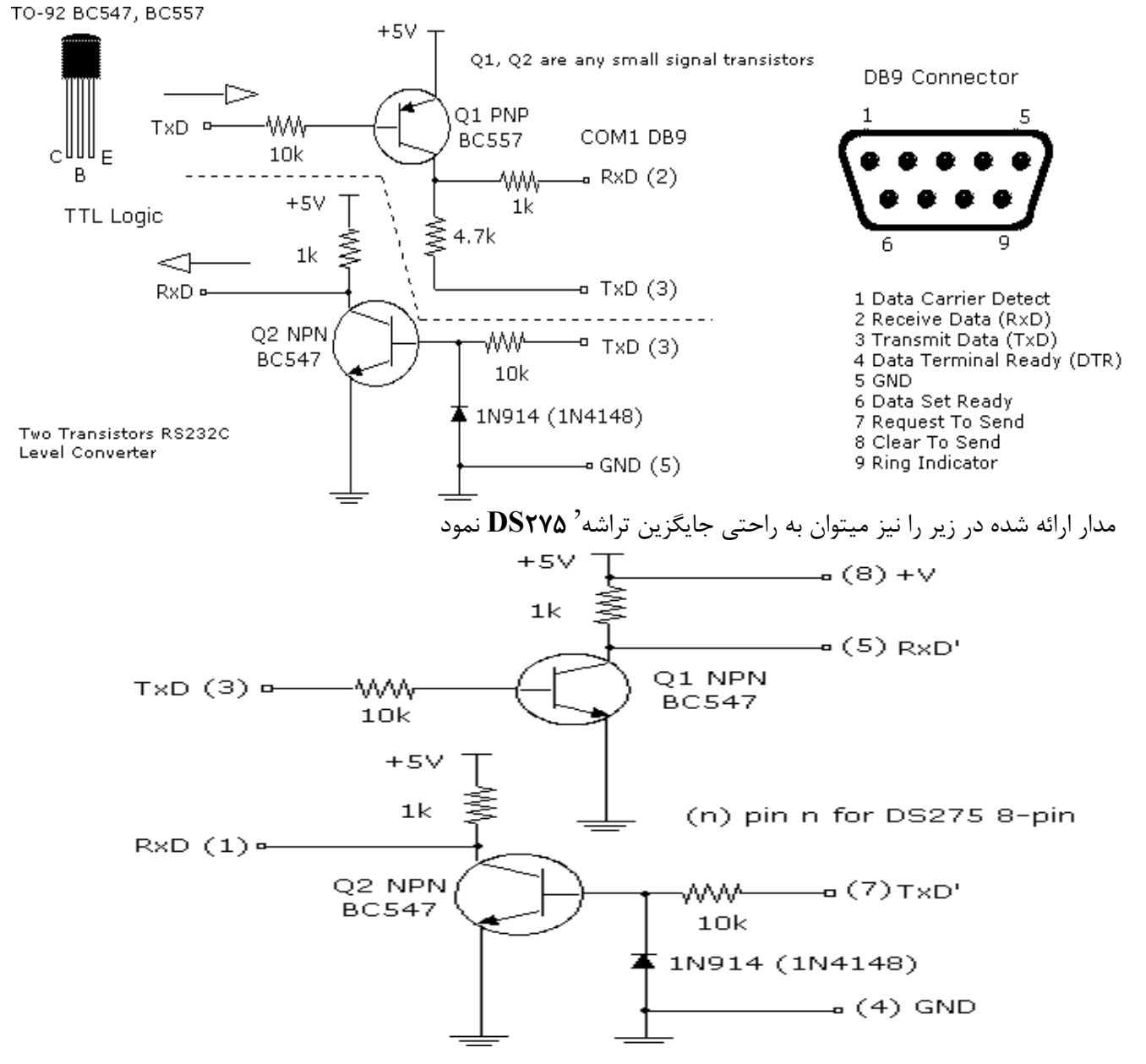

 با كامل شدن ارتباط سخت افزاري ميتوان شروع به ايجاد نرم افزار لازم نمود . براي ارتباط با پورت سريال كامپيوتر نياز به تنظيم **RATE BOUD** و ديگر تنظيمات لازم داريم كه توسط ميكرو و كامپيوتر حمايت شده باشد .**براي تنظيم اين مقدار در كامپيوتر با توجه به توضيحات قبلي بايستي :**

 **MSComm1.Settings = "9600,N,8,1"** البته ميتوان مقادير **bit Stop - bit Data - bit Parity** را به مقدار دلخواه در ميكرو و كامپيوتر set نمود.. **براي تنظيمات لازم در ميكرو كنترلر به مثال زير توجه نمائيد .**

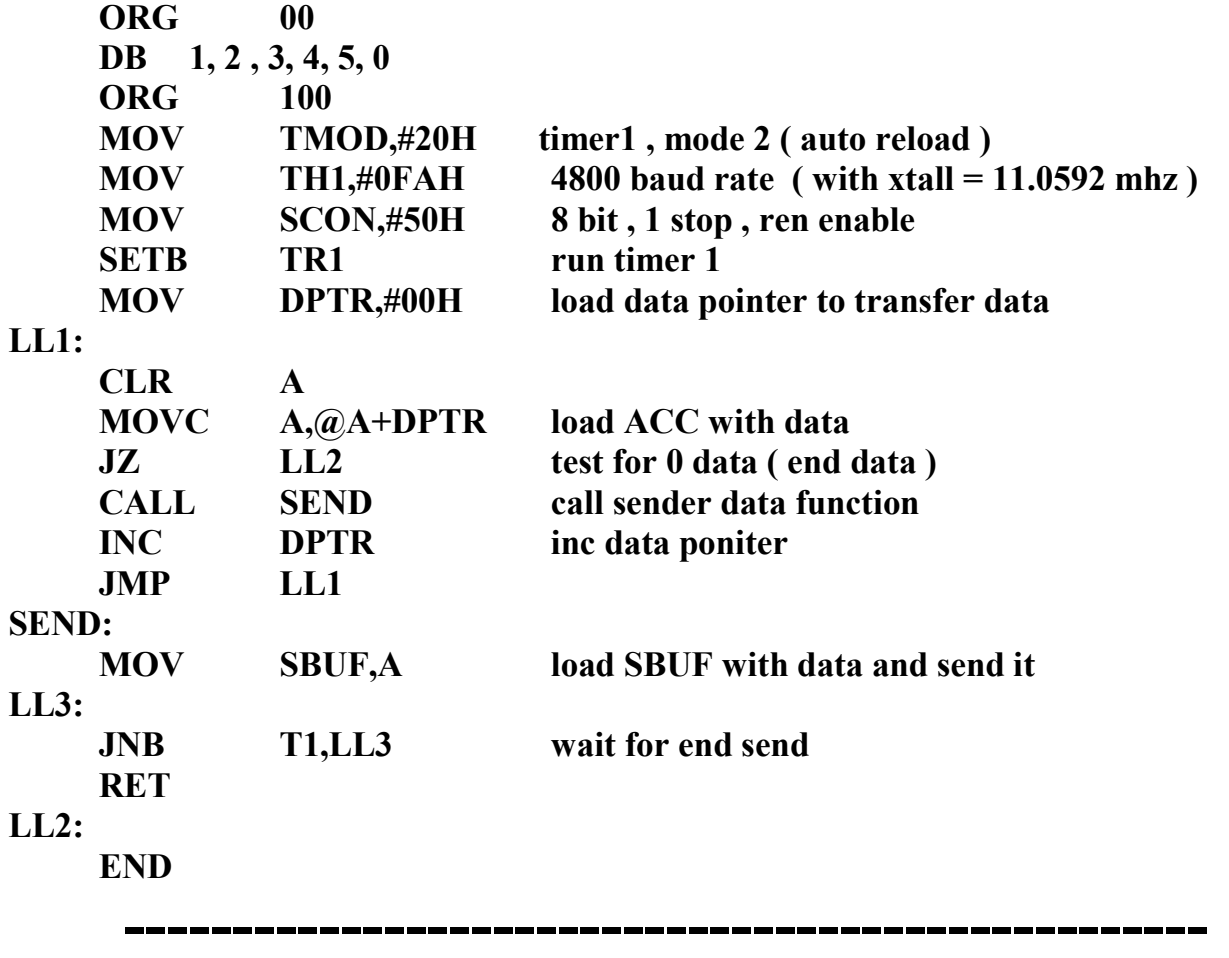

مثال ارائه شده در بالا طرح ساده اي از ارسال چند عدد به كامپيوتر مي باشد . همچنين شما ميتوانيد اطلاعات را به همين صورت به ميكرو منتقل نما ئيد . براي آشنا ئي بيشتر با ارتباط سريال در ميكرو كنترلر مي توانيد به كتابهاي موجود در اين زمينه و يا أدرس اينجانب مراجعه نمائيد .

به اميد سودمند بودن اين مقاله و ارتقاي روز افزون سطح تكنولوژيتكنولوژي در كشورمان **ايران .**

### **بهزاد خزاما دانشجوي سبزواري**

b\_khazama@yahoo.com

**www.khazama.com TEL = 0571 - 2642332**

آدرس : سبزوار – – پارك بعثت– كوچه' طالقاني ٢٢ ( شهيد محسن صانعي )